# **Solusi Pemecahan Persoalan Matriks Menggunakan Microsoft Mathematics**

Matrix Problem Solving Solutions Using Microsoft Mathematics

Salsabila Lintang Veliani, Hana Kartini, Fadilatil Zikri, Erwin Harahap

Program Studi Matematika, FMIPA, Universitas Islam Bandung

salsabilla\_10060218027@unisba.ac.id, hana\_10060218009@unisba.ac.id, fadilatil\_10060215025@unisba.ac.id, erwin2h@unisba.ac.id

**Abstrak.** Matematika merupakan ilmu yang mendasari perkembangan teknologi modern yang mempunyai peran penting dalam berbagai pemecahan masalah. Dalam praktik pembelajaran, Matematika mempunyai beragam jenis metode pembelajaran dan penerapannya seperti metode demonstrasi yang mempertunjukkan suatu proses, situasi, atau benda yang sedang dipelajari. Salah satu diantaranya adalah materi tentang Matriks. Matriks adalah salah satu cabang ilmu Matematika yang mempelajari tentang susunan sekelompok bilangan dalam suatu jajaran berbentuk persegi panjang yang diatur berdasarkan baris dan kolom serta diletakkan antara dua tanda kurung. Matriks merupakan persoalan Matematika yang cukup rumit dan kompleks. Pada artikel ini akan dibahas mengenai pembelajaran tentang cara mudah memecahkan persoalan matriks menggunakan aplikasi *Microsoft Mathematics. Microsoft Mathematics* merupakan perangkat lunak untuk mendukung pemecahan berbagai persoalan matriks.

*Kata kunci*: matematika, matriks, *microsoft mathematics*, aplikasi

**Abstract.** Mathematics is the science that underlies the development of modern technology which has an important role in various problem solving. In the practice of learning, Mathematics has various types of learning methods and their application such as demonstration methods that show a process, situation or object being studied. One of them is material about Matrices. Matrix is one branch of Mathematics which studies the arrangement of a group of numbers in a rectangular array arranged according to rows and columns and placed between two parentheses. The matrix is a mathematical problem that is quite complex and complex. In this article we will discuss learning about how to easily solve Matrix problems using the Microsoft Mathematics application. Microsoft Mathematics is software to support solving various Matrix problems.

*Keywords*: mathematics, matrix, microsoft mathematics, application

# **1. Pendahuluan**

Teknologi pada zaman sekarang berkembang sangat pesat. Suatu hal yang sulit pun akan terasa mudah dengan adanya teknologi yang semakin maju [1]. Hal yang sangat sulit dikalangan pelajar, salah satunya adalah Matematika. Matematika adalah pelajaran yang sangat penting, namun tidak jarang sekali para pelajar yang takut dengan pelajaran tersebut [2, 3].

Pada ilmu Matematika terdapat berbagai teori, salah satunya adalah tentang Matriks. Matriks adalah susunan dari bilangan-bilangan, simbol, ataupun ekspresi yang disusun dalam formasi persegi. Kegunaan Matriks pada kehidupan sehari-hari pada umumnya adalah untuk membuat model suatu permasalahan seperti: permasalahan persamaan linier, transformasi geometri terutama transformasi geometri dalam ruang, persamaan diferensial, diagonalisasi bentuk kuadratik, dan lain-lain. Pemodelan permasalahan Matematika kedalam bentuk Matriks akan lebih menyederhanakan perhitungan dan penyelesaian masalah yang mengandung banyak variabel seperti perekonomian, kedokteran, dan lain sebagainya.

Matriks dapat diasumsikan sebagai variabel, sedemikian sehingga dapat dimanipulasi dengan berbagai operasi Matematika seperti perkalian, penjumlahan, pengurangan, serta dekomposisi [4]. Penggunaan representasi Matriks menjadikan proses perhitungan dapat dilakukan dengan lebih terstruktur. Namun demikian, masih terdapat kesulitan dalam proses perhitungan Matriks secara manual.

Oleh karena itu, dibutuhkan sebuah teknologi untuk mempercepat dan menyederhanakan proses perhitungan pada Matriks. Pada artikel ini akan dikaji mengenai pembelajaran ilmu tentang Matriks dengan menggunakan salah satu aplikasi yang dapat membantu memecahkan persoalan Matriks yaitu*, Microsoft Mathematics.* Terdapat banyak perangkat teknologi atau aplikasi yang dapat membantu menyederhanakan analisis dan perhitungan Matematika, diantaranya adalah MATLAB [5-8], NodeXL [5], SimEvents [10-12], disamping model, metode, atau algoritma yang juga banyak digunakan, seperti: Program Linear [6], Simpleks [7], Graf [8], Electre [9], Bayes [10], Fuzzy [11], Antrian [12, 13], *Analytic Hierarchy Process* (AHP) [14, 15], CPM/PERT [16], Goal Programming [17], dan lain-lain.

*Microsoft Mathematics* adalah perangkat lunak sejenis kalkulator yang memiliki fitur yang lebih lengkap, yaitu, dapat membantu menjabarkan langkah demi langkah menyelesaikan persoalan Matematika [18]. *Microsoft Mathematics* merupakan sebuah program edukasi yang memungkinkan untuk memecahkan persoalan-persoalan Matematika. Microsoft Mathematics bertujuan untuk membandingkan hasil perhitungan Matriks yang diproses secara manual dengan yang menggunakan *Microsoft Mathematics*, yaitu sebagai pengoreksi.

Berdasarkan hal tersebut maka akan dikaji mengenai cara penggunaan aplikasi *Microsoft Mathematics* dalam memecahkan persoalan Matriks khususnya mengenai Matriks Determinan dan membandingkan langkah-langkah penyelesaian persoalan matriks determinan secara manual dan dengan menggunakan *Microsoft Mathematics*, juga mengkaji operasi-operasi dasar pada Matriks.

Tujuan dari penulisan artikel ini adalah untuk menemukan hubungan antara ilmu Matematika secara teoritis dengan implementasi menggunakan perangkat teknologi, dalam hal ini adalah aplikasi *Microsoft Mathematics*. Melalui implementasi teknologi, diharapkan penyelesaian persoalan-persoalan Matematika khususnya pada Matriks Determinan dapat diselesaikan secara sederhana, cepat, dan akurat, dibandingkan penyelesaian secara manual yang relatif sangat rumit dan membutuhkan waktu yang relatif lama, dengan proses yang memerlukan kosentrasi sangat tinggi agar memperoleh hasil yang akurat.

## **2. Metode**

Pada artikel ini, data yang digunakan pada proses perhitungan matriks Determinan adalah data contoh untuk selanjutnya diimplementasikan pada aplikasi *Microsoft Mathematics*. Data contoh tersebut diperoleh dari Internet, buku, dan sumber-sumber referensi lainnya. Data tersebut selanjutnya diolah menggunakan aplikasi Microsoft mathematics untuk menentukan hasil luaran berupa matriks determinan berordo " $n \times n$ ". Pengolahan data aplikasi Microsoft mathematics di lakukan dengan sesuai modul-modul yang tersedia, seperti menganalisis persoalan pada matriks determinan menggunakan *Microsoft Mathematics*.

### **3. Hasil dan Pembahasan**

#### *3.1 Perhitungan Determinan Matriks Secara Manual*

Untuk menentukan determinan dalam matriks dapat menggunakan beberapa cara :

1. Misalkan terdapat matriks  $A = \begin{pmatrix} a & b \\ c & d \end{pmatrix}$  $\begin{bmatrix} a & b \\ c & d \end{bmatrix}$  untuk menentukan nilai determinan dari matriks A atau  $|A|$ adalah digunakan rumus  $A = (\mathbf{a} \times \mathbf{d}) - (\mathbf{b} \times \mathbf{c})$ 

2. Metode Sarrus

Misalkan terdapat matriks A = 
$$
\begin{pmatrix} a & b & c \\ d & e & f \\ g & h & i \end{pmatrix}
$$
 untuk menentukan nilai determinan dari matriks A:

$$
|A| = \begin{vmatrix} a & b & c & a & b \\ d & e & f & d & e \\ g & h & i & g & h \end{vmatrix}
$$

Ubah matriks dalam bentuk seperti diatas selanjutnya lakukan proses perhitungan dengan cara menambahkan elemen dari kiri atas ke kanan bawah (mulai dari *a → e → i, b → f → g, dan c → d → h*) kemudian dikurangi dengan elemen dari kanan atas ke kiri bawah (mulai dari *c → e → g, a → f → h, dan b*  $\rightarrow$  *d*  $\rightarrow$  *i*) maka akan menjadi:

 $|A| = |aei + bfa + aec + hfa + idb|$ 

#### *3.2 Perhitungan Determinan Matriks Menggunakan Aplikasi*

Pada bagian ini akan membandingkan penyelesaian persoalan determinan matriks pada ordo 2x2, ordo 3x3, dan ordo 4x4 dengan menggunakan aplikasi Microsoft mathematics dan menghitung manual.

*Menyelesaikan determinan matriks ordo 2x2*

Aturan Sarrus, diberikan matriks *A*:

$$
A = \begin{pmatrix} a_{11} & a_{12} \\ a_{21} & a_{22} \end{pmatrix}
$$

Maka dengan mengikuti aturan Sarrus, determinan dari matriks A atau det(A) atau dengan simbol | | dapat dihitung sebagai berikut Det  $A = |A| = a_{11} \cdot a_{22} - a_{12} \cdot a_2$ 

Contoh kasus menggunakan cara manual menentukan nilai determinan dari Matriks berikut:

$$
M = \begin{bmatrix} 5 & 2 \\ 4 & 3 \end{bmatrix}
$$

penyelesaian :

$$
det(M) = \begin{bmatrix} 5 & 2 \\ 4 & 3 \end{bmatrix} = (5 \times 3) - (2 \times 4) = 7
$$

Contoh perhitungan Determinan Matriks dengan menggunakan aplikasi Microsoft Mathematics adalah sebagaimana ditampilkan pada Gambar 1 dengan langkah-langkah sebagai berikut: langkah pertama buka Microsoft Mathematics, kedua pilih menu insert, lalu pilih matriks, masukan baris dan kolom yaitu, 2 selanjutnya klik ok, setelah muncul kolom dan baris masukan angka dan ketikkan kata det didepan kolom lalu klik enter dan akhirnya ditemukan solusi yaitu seperti ditampilkan pada Gambar 1. Solusi ini sesuai dengan hasil Determinan matriks yang diproses dengan cara manual.

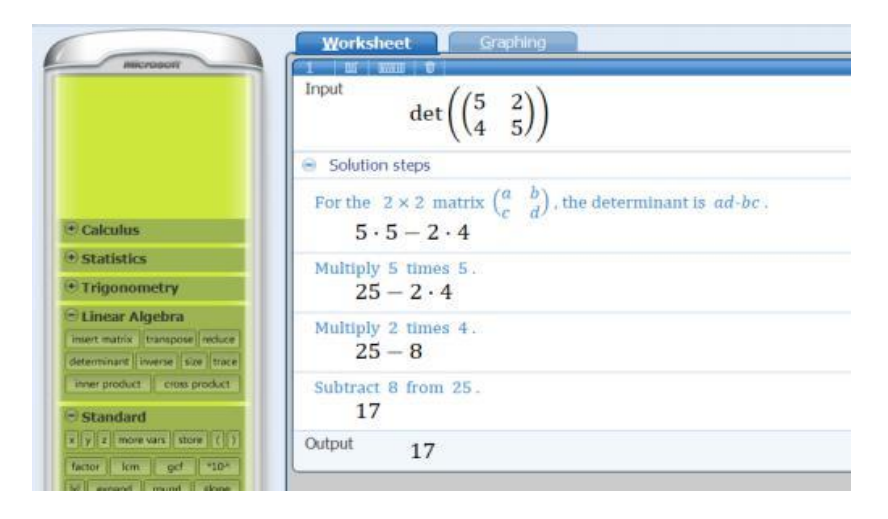

Gambar 1. Hasil perhitungan menggunakan Microsoft Mathematics

*Menyelesaikan determinan matriks ordo 3x3*

Menggunakan aturan Sarrus

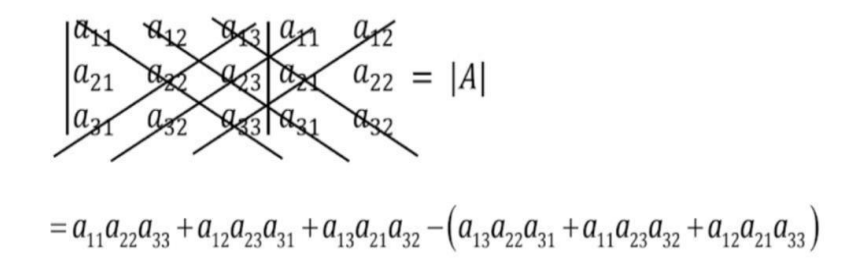

Aturan Sarrus sebelumnya telah diterapkan dalam pencarian determinan ordo 2x2 namun pada ordo 3x3 ini ada sedikit penjelasan khusus untuk determinan matriks. Sebagai berikut : Contoh :

Diberikan Matriks  $B = |$ −3 2 1  $0 -1 -2$ 3 4 −4 ) maka determinan dari *B* atau det(*B*)

Penyelesaian:

$$
= ((-3)(-1)(-4) + 2(-2)(3)) - (3(-1) + 4(-2)(-3))
$$
  
= -24 - 21  
= -45

Menggunakan aturan Laplace:

Mengetahui matriks 
$$
A = \begin{pmatrix} a_{11} & a_{12} & a_{13} \\ a_{21} & a_{22} & a_{23} \\ a_{31} & a_{32} & a_{33} \end{pmatrix}
$$
,

Maka determinan dari matriks A dengan aturan laplace adalah :

$$
|A| = (-1)^{1+1} a_{11} \begin{vmatrix} a_{22} & a_{23} \ a_{32} & a_{33} \end{vmatrix} + (-1)^{1+2} a_{12} \begin{vmatrix} a_{21} & a_{23} \ a_{31} & a_{33} \end{vmatrix} + (-1)^{1+3} a_{13} \begin{vmatrix} a_{21} & a_{22} \ a_{31} & a_{32} \end{vmatrix}
$$
  
\n
$$
|A| = a_{11} M_{11} - a_{12} M_{12} + a_{13} M_{13}
$$
 data  
\n
$$
|A| = a_{11} M_{11} + a_{12} M_{12} + a_{13} M_{13}
$$
, di mana  
\n
$$
M_{ij} = \text{Minor } \text{dari } a_{ij}
$$
  
\n
$$
K_{ij} = \text{Kof aktor } \text{dari } a_{ij}
$$
 (Artini, 2017)  
\n
$$
= 0 + (-1)(9) + (-2)(18)
$$
  
\n
$$
= -9 - 32 = -45
$$

Contoh perhitungan Determinan Matriks dengan menggunakan aplikasi Microsoft Mathematics adalah sebagaimana ditampilkan pada Gambar 2 dengan langkah-langkah sebagai berikut: langkah pertama buka Microsoft Mathematics, kedua pilih menu insert, lalu pilih matriks, masukan baris dan kolom yaitu, 3 selanjutnya klik ok, setelah muncul kolom dan baris masukan angka dan ketikkan kata det didepan kolom lalu klik enter dan akhirnya ditemukan solusi yaitu seperti Gambar 2. Solusi ini sesuai dengan hasil Determinan matriks yang diproses dengan cara manual.

|                                                                                                 | Input<br>$\det \left( \begin{pmatrix} -3 & 2 & 1 \\ 0 & -1 & -2 \\ 3 & 4 & -4 \end{pmatrix} \right)$                                         |
|-------------------------------------------------------------------------------------------------|----------------------------------------------------------------------------------------------------|
|                                                                                                 | Solutions steps using diagonals                                                                                                    |
| <sup>(*)</sup> Calculus                                                                         | Extend the original matrix by repeating the first two columns as the fourth and fifth columns.                                               |
| · Statistics                                                                                    |                                                                                                    |
| * Trigonometry                                                                                  | $\begin{pmatrix} -3 & 2 & 1 & -3 & 2 \\ 0 & -1 & -2 & 0 & -1 \\ 3 & 4 & -4 & 3 & 4 \end{pmatrix}$                                            |
| - Linear Algebra<br>reent many   tranques   reduce<br>determinant inverse licen (trace)         | Starting at the upper left entry, multiply down along the diagonals, and add the resulting products.<br>$(-3)(-1)(-4) + 2(-2) \cdot 3 = -24$ |
| INNESTIGATE COM DEGALE<br>- Standard                                                            | Starting at the lower left entry, multiply up along the diagonals, and add the resulting products.<br>$3(-1) + 4(-2)(-3) = 21$               |
| of of a linear very store [ [ [ ]]<br>factor film act il run-                                   | Subtract the sum of the upward diagonal products from the sum of the downward diagonal products.<br>$-24 - 21$                               |
| In a column to the column life<br><b>Nog 3 m Estimated Plates</b><br>and I or II am I not I Via | Subtract 21 from -24.<br>$-45$                                                                                                    |

Gambar 2. Hasil perhitungan menggunakan Microsoft Mathematics

Studi kasus perhitungan Determinan Matriks dengan menggunakan aplikasi Microsoft Mathematics adalah sebagaimana ditampilkan pada Gambar 4.3 dengan langkah-langkah sebagai berikut: langkah pertama buka Microsoft Mathematics, kedua pilih menu insert, lalu pilih matriks, masukan baris dan kolom yaitu, 3 selanjutnya klik ok, setelah muncul kolom dan baris masukan angka dan ketikan kata det didepan kolom lalu klik enter dan akhirnya ditemukan solusi yaitu seperti gambar 3 Solusi ini sesuai dengan hasil Determinan matriks yang diproses dengan cara manual.

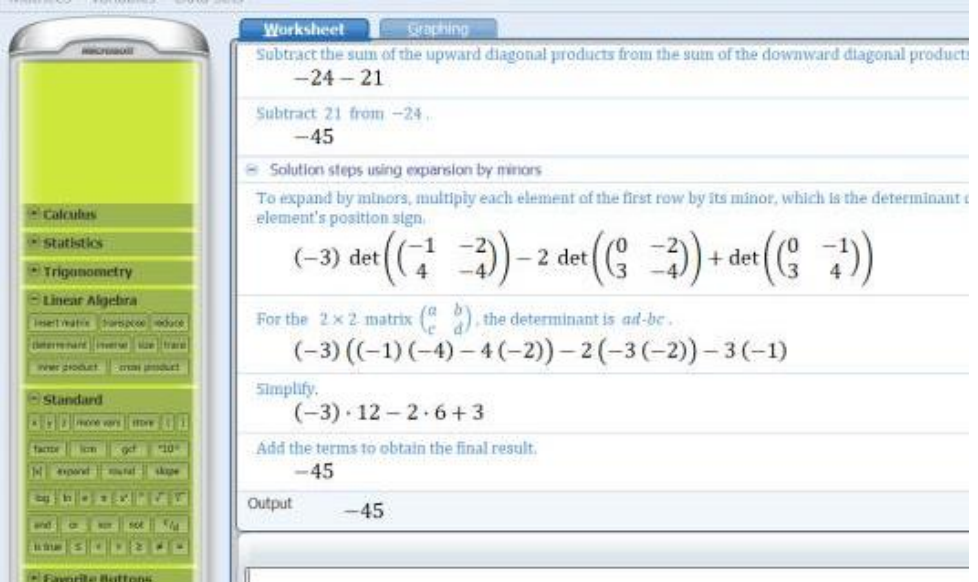

Gambar 3. Hasil perhitungan menggunakan Microsoft Mathematics

## **4. Kesimpulan**

Penyelesaian persoalan Matematika dengan menggunakan aplikasi Microsoft Mathematics memberikan hasil yang relatif cepat dan akurat, disamping penggunaan system aplikasi yang relatif sederhana. Terbukti dalam penyelesaian perhitungan Determinan Matriks, dapat diselesaikan lebih mudah dan sederhana dibandingkan dengan cara manual. Implementasi persoalan-persoalan Matematika melalui aplikasi Microsoft Mathematics merupakan salah satu alternatif solusi terhadap permasalahan kerumitan dalam pengolahan atau penyelesaian perhitungan yang dilakukan secara manual. Untuk studi lebih lanjut, disarankan agar dapat dikaji permasalahan mengenai Matriks lainnya yang lebih kompleks dengan menggunakan aplikasi Microsoft Mathematics.

#### **Referensi**

- [1] D Ahmadi; C Sabarina; E Harahap, "Implementation Information Technology Through Channel Youtube "Lampu Islam"," in *2nd Social and Humaniora Research Symposium (SoRes 2019), 630-631*, Bandung, 2020.
- [2] Y Ramdani; dkk., "Analysis of student errors in integral concepts based on the indicator of mathematical competency using orthon classification," *Journal of Physics: Conference Series,* vol. 1366, no. 1, p. 012084, 2019.
- [3] MY Fajar, et.al., "Implementation of Lesson Study on Integral Calculus Course," in *International Conference on Lesson Study (ICLS 2017)*, Lombok NTB, Indonesia, 2017.
- [4] M. Irwan, "Pengantar MATLAB untuk Persamaan Linear," *Jurnal Matematika dan Statistika serta Aplikasinya,* vol. 5, no. 2, 2017.
- [5] S Chaeruddin, Y Fajar, E Harahap, "Analisis Panjang Antrian Dampak Rekayasa Lalu Lintas Cipaganti Menggunakan SimEvents MATLAB," *Jurnal JTIK (Jurnal Teknologi Informasi dan Komunikasi),* vol. 4, no. 1, pp. 8-11, 2020.
- [6] E Harahap, FH Badruzzaman, Y Permanasari, MY Fajar, A Kudus, "Traffic engineering simulation of campus area transportation using MATLAB SimEvents," *Journal of Physics: Conference series: Materials Science and Engineering,* vol. 830, p. 022078, 2020.
- [7] E Harahap, FH Badruzzaman, D Darmawan, "LINTAS-LC 1.1: Model dan Simulasi Jalur Lingkar Cileunyi Menggunakan SimEvents MATLAB," in *Seminar Nasional Sistem Informasi dan Teknologi (SISFOTEK) 2019 3 (1), 166-170*, Jakarta, 2019.
- [8] E Harahap, A Nurrahman, D Darmawan, "A Modeling Approach For Event-Based Networking Design Using MATLAB-SimEvents," in *International Multidisciplinary Conference (IMC)*, Jakarta, Indonesia., 2016.
- [9] L Muflihah; Y Ramdani; E Harahap, "Pengaplikasian Teori Graf Pada Analisis Jejaring Sosial dalam Struktur Organisasi UNISBA dibawah Pimpinan Warek 1 Menggunakan Aplikasi Microsoft NodeXL," in *Prosiding Matematika, 135-142*, Bandung, 2016.
- [10] E Harahap, D Darmawan, FH Badruzzaman, "Simulation of Traffic T-Junction at Cibiru-Cileunyi Lane Using SimEvents MATLAB," *Journal of Physics: Conference Series,* vol. 1613, no. 1, p. 012074, 2020.
- [11] E Harahap, P Purnamasari, N Saefudin, AA Nurrahman, D Darmawan, R Ceha, "A design simulation of traffic light intersection using SimEvents MATLAB," *Journal of Physics: Conference Series,* vol. 1375, no. 1, p. 012042, 2019.
- [12] E Harahap, I Sukarsih, HB Farid, MY Fajar, "Model Antrian Dengan Pengalihan Dinamis Untuk Mengurangi Kemacetan Jalan Raya," *ETHOS (Jurnal Penelitian dan Pengabdian),* vol. 5, no. 2, pp. 182- 185, 2017.
- [13] A Legiani, M Yusuf Fajar, E Harahap, "Optimasi Produksi Sepatu Menggunakan Program Linier Multi Objective Fuzzy (Studi Kasus PD. Gianidha Collection di Sentra Sepatu Cibaduyut)," in *Prosiding Matematika*, Bandung, 2016.
- [14] RS Budianti, AA Nurrahman, H Afriyadi, D Ahmadi, E Harahap, "Penggunaan Metode Simpleks Untuk Memaksimalkan Target Sales Pada Penjualan Paket Internet," *Jurnal Riset dan Aplikasi Matematika (JRAM),* vol. 4, no. 2, pp. 108-114, 2020.
- [15] E Harahap, "Analisis Isomorfisme Graf Melalui Diagram Alur," *Jurnal Matematika,* vol. 5, no. 1, pp. 17- 25, 2006.
- [16] Sidiq Purnama, Icih Sukarsih, Erwin Harahap, "Aplikasi Teori Pendukung Keputusan Metode Electre dalam Pemilihan Operator Seluler," *Jurnal Matematika,* vol. 18, no. 2, 2019.
- [17] E Harahap, "Prediksi Kemacetan pada Jaringan Komputer Menggunakan Metode Naive Bayesian Classifier," *STATISTIKA: Journal of Theoretical Statistics and Its Applications,* vol. 12, no. 1, 2012.
- [18] Rima Tri Wulan Sari; Didi Suhaedi; Erwin Harahap, "Model Perhitungan Estimasi Keuntungan Penjualan Susu Kemasan dengan Menggunakan Gabungan Metode Fuzzy C-Means dan Sugeno Orde-Satu," in *Matematika*, Bandung, 2016.
- [19] Resnu Naufal Muzaki; Erwin Harahap; Farid Hirji Badruzzaman, "Efektivitas Penggunaan E-Toll di Gerbang Tol Pasteur dengan Menggunakan Model Antrian," in *Prosiding Matematika vol 6 no 2 h.74-81*, Bandung, 2020.
- [20] E Harahap, Y Permanasari, FH Badruzzaman, E Marlina, D Suhaedi, "Analisis Antrian Lalu Lintas Pada Persimpangan Buah Batu - Soekarno Hatta Bandung," *Jurnal Matematika,* vol. 17, no. 2, pp. 79-85, 2018.
- [21] J Nuraini, M Yusuf Fajar, E Harahap, "Pemilihan Campuran Biodiesel Terbaik Berdasarkan Penggabungan Analytic Hierarchy Process (AHP) dan Technique For Order Preference By Similarity to Ideal Solution (TOPSIS)," in *Prosiding Matematika SPeSIA Universitas Islam Bandung*, Bandung, 2016.
- [22] E Harahap, "Analisis Matematika AHP: Pengambilan Keputusan Multi Kriteria Dalam Pemilihan Jenis Komputer Terbaik," *Matematika: Jurnal Teori dan Terapan Matematika,* vol. 2, no. 1, 2003.
- [23] FH Badruzzaman, et.al., "CPM and PERT technique efficiency model for child veil production," *International Journal of Scientific & Technology Research,* vol. 9, no. 4, pp. 1470-1476, 2020.
- [24] MY Fajar, E Harahap, FH Badruzzaman, "Penentuan EOQ Masalah Persediaan Multi-Item Dengan NonLinear Goal Programming," *Matematika: Jurnal Teori dan Terapan Matematika,* vol. 6, no. 1, pp. 71- 75, 2007.
- [25] S. Rahayuningsih, "Pemanfaatan Software Microsoft Mathematics dalam Pembelajaran Matriks," *Majamath Jurnal Matematika dan Pendidikan Matematika,* vol. 1, no. 1, 2018.